# **Inhaltsverzeichnis**

# **ICOM ID-E880 und IC-E80D**

[Versionsgeschichte interaktiv durchsuchen](https://wiki.oevsv.at) [VisuellWikitext](https://wiki.oevsv.at)

[E880](#page-2-0))

#### **[Version vom 6. März 2012, 18:41 Uhr](https://wiki.oevsv.at/w/index.php?title=ICOM_ID-E880_und_IC-E80D&oldid=8857) [\(Qu](https://wiki.oevsv.at/w/index.php?title=ICOM_ID-E880_und_IC-E80D&action=edit&oldid=8857) [elltext anzeigen\)](https://wiki.oevsv.at/w/index.php?title=ICOM_ID-E880_und_IC-E80D&action=edit&oldid=8857)** [OE1AOA](https://wiki.oevsv.at/wiki/Benutzer:OE1AOA) [\(Diskussion](https://wiki.oevsv.at/w/index.php?title=Benutzer_Diskussion:OE1AOA&action=view) | [Beiträge\)](https://wiki.oevsv.at/wiki/Spezial:Beitr%C3%A4ge/OE1AOA) [\(→Der neuen D-STAR Mobiltransceivers ID-](#page-2-0)**[Aktuelle Version vom 9. März 2012, 12:](https://wiki.oevsv.at/w/index.php?title=ICOM_ID-E880_und_IC-E80D&oldid=8907) [28 Uhr](https://wiki.oevsv.at/w/index.php?title=ICOM_ID-E880_und_IC-E80D&oldid=8907) [\(Quelltext anzeigen\)](https://wiki.oevsv.at/w/index.php?title=ICOM_ID-E880_und_IC-E80D&action=edit)** [OE1AOA](https://wiki.oevsv.at/wiki/Benutzer:OE1AOA) ([Diskussion](https://wiki.oevsv.at/w/index.php?title=Benutzer_Diskussion:OE1AOA&action=view) | [Beiträge](https://wiki.oevsv.at/wiki/Spezial:Beitr%C3%A4ge/OE1AOA))

([→Grundsätzliches:\)](#page-2-1)

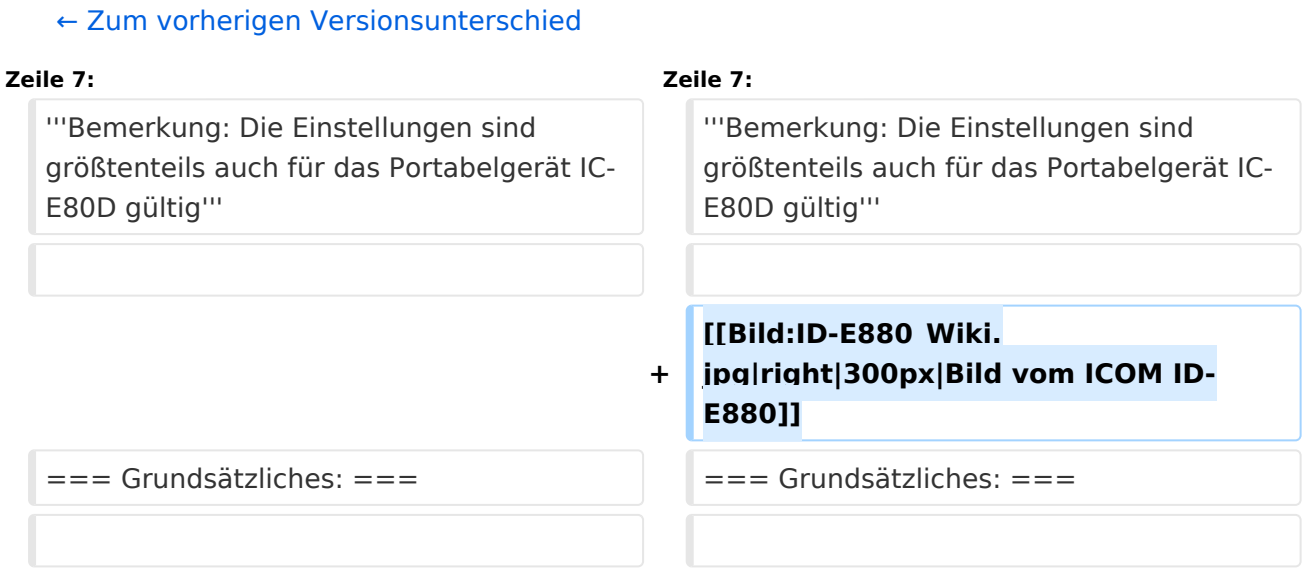

# Aktuelle Version vom 9. März 2012, 12:28 Uhr

# Inhaltsverzeichnis

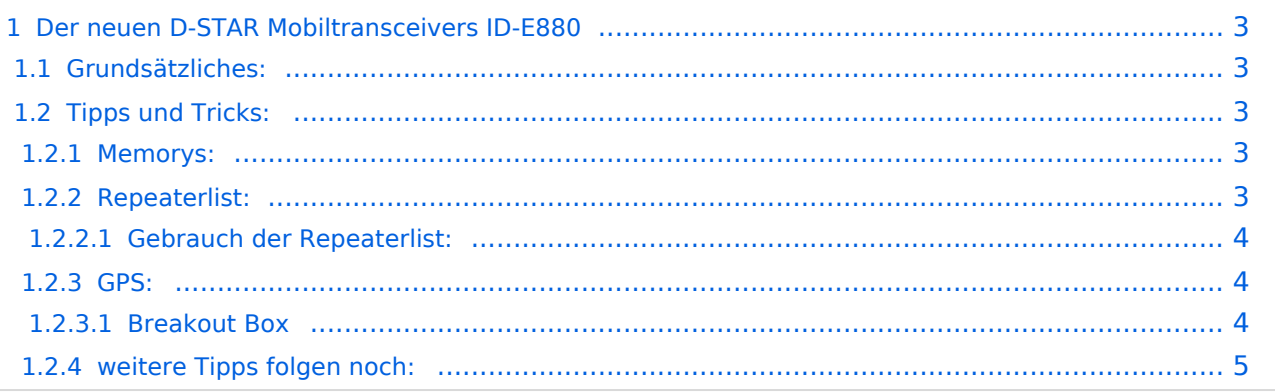

# <span id="page-2-0"></span>Der neuen D-STAR Mobiltransceivers ID-E880

**Bemerkung: Die Einstellungen sind größtenteils auch für das Portabelgerät IC-E80D gültig**

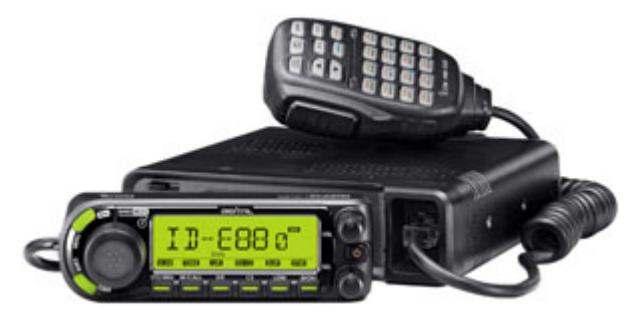

### <span id="page-2-1"></span>**Grundsätzliches:**

Im Vergleich zu dem Gerät IC-E2820 bzw. IC-E92D sind bei den genannten neuen Geräten einige Vereinfachungen programmiert worden, Der ID-E880 ist zwar ein Duobänder jedoch kann immer nur ein Band eingestellt werden. Dafür hat der ID-E880 bereits das DV Modul eingebaut nicht jedoch die GPS Maus, jedoch genügt eine handelsübliche GPS-Maus (siehe unten).

Grob gesprochen ist der ID-E880 für den Mobilbetreib deutlich besser geeignet, vor allem wenn man im Ausland unterwegs ist, als der IC-E2820, da hier die Programmierung des Ausgangsrepeaters und des Zielrepeaters deutlich vereinfacht worden sind.

Ausserdem gibt es keine "F" (Funktionsebenen) mehr. Mit kurzem und langem Drücken einer Taste können die wichtigsten Funktionen abgefragt bzw. eingestellt werden. So kann z.B. mit der "RX>CS" Taste das rufende Call direkt in "YOUR" übernommen werden und eine Antwort auf einen cq-Ruf ist möglich

Sehr nützlich hat sich auch die "Repeaterlist" herausgestellt. Diese ist jedoch in Internet "noch" nicht verfügbar. Für die meisten Länder Europas habe ich bereits eine erstellt und kann von mir per E-Mail zugesendet werden. (oe3msu(at)oevsv.at).

# <span id="page-2-2"></span>**Tipps und Tricks:**

#### <span id="page-2-3"></span>Memorys:

Der ID-E880 hat über 1000 Memorys, die nur mit der frei verfügbaren Sofware programmiert werden können. Dazu ist aber ein Verbindungkabel 2,5 Stereo Klinkerstecker und D-Sub 9-poliger Stecker notwendig (im Übrigen das gleiche Kabel wie für den IC-E2820). Ein "fast" fertiges .icf File ist ebenfalls erstellt (mit etwa 800 Memorys).

#### <span id="page-2-4"></span>Repeaterlist:

Die Repeaterlist ist ein csv. File, welches mit Excel erstellt bzw. bearbeitet werden kann. Anschließend wird dieses File in den ID-E880 importiert und steht für den Gebrauch zur Verfügung.

#### <span id="page-3-0"></span>Gebrauch der Repeaterlist:

Das Gerät hat eine "DR" bzw. "UR" Taste (3te von links).

Durch kurzes Drücken dieser Taste wird der Repeater eingestellt in dessen Reichweite man sich befindet. Mit Frequenz, Ablage, Shift etc (Suchen ist also nicht mehr notwendig, wo ein Relais erreichbar ist). Durch längeres Drücken der selben Taste wird der zu rufende Repeater (also der Zielrepeater eingestellt - mit dem / vorangestellt, also als CQ - Ruf zu einem entfernten Repeater.

#### <span id="page-3-1"></span>GPS:

Das Gerät kann, wie auch der IC-E2820 sowohl GPS A als auch GPS G. Bei GPS A werden die DPRS Daten im internationale APRS System sichtbar, bei GPS G sind die Daten, Entfernung und Rcihtung auf allen D-STAR fähigen Geräten sichtbar. Problem ist etwas das Verbindungskabel und die Stromversorgung der GPS - Maus. Je nach Type werden zusätzlich 5V oder 12V für die Maus gebraucht, welche nicht von Gerät zur Verfügung gestellt werden. Ausserdem ist das Kabel als "Nullmodemkable" (d.h. PIN2 und 3 vertauscht) auszuführen.

Dabei ist ein kleines Problem in der Beschreibung aufgetaucht: Wenn man nach der (engl.) Beschreibung vorgeht (Seite 73ff) so fehlt ein Eintrag! Man muss zusätzlich im Menüpunkt DV SET / DATA TX auf "PTT" stellen und nicht auf "AUTO". Bei "AUTO" werden je nach Type der Maus bis zu 8 mal per Sekunde Daten von der Maus geliefert und der ID-E880 geht dann jedesmal auf Sendung. Bedeutet die PTT Taste ist dauernd gesperrt und das Gerät sendet ununterbrochen.

#### <span id="page-3-2"></span>Breakout Box

Nebenstehender Schaltplan zeigt die Belegung einer kleinen Box zum Umschalten der Verbindung des ID-E880D mit dem PC bzw. dem GPS über einen dreipoligen Schalter. Der Stecker für das ID-E880D ist dabei ein dreipoliger 2.5mm-Klinkenstecker, erhältlich im gut sortierten Fachhandel.

Die Verbindung zum PC erfolgt nach folgendem Schema:

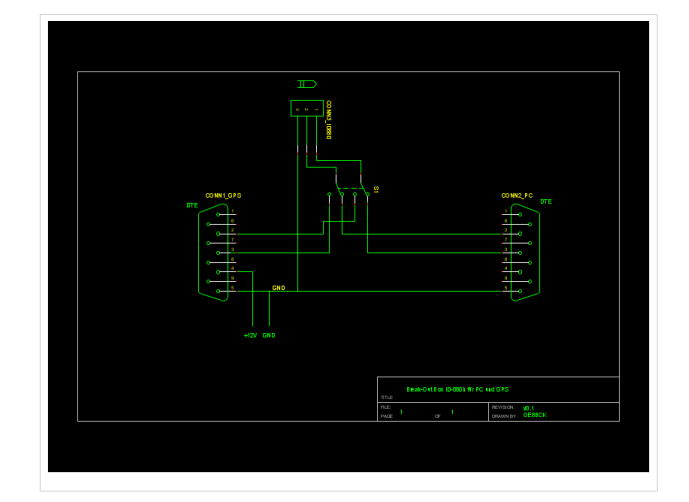

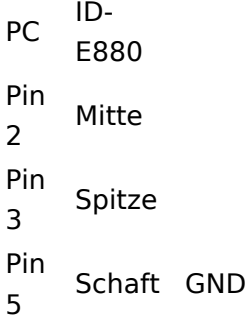

# **BlueSpice4**

Die Verbindung zu dem von mir verwendeten GPS, das auf Pin 4 +12V erwartet, hat dieses Schema

GPS ID-E880 Pin 2 Spitze Pin 3 Mitte Pin 4 +12V Pin 5 Schaft GND

## <span id="page-4-0"></span>weitere Tipps folgen noch:

in nächster Zeit werden hier noch weitere Tipps veröffentlicht